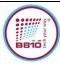

### **FCC CERTIFICATION**

#### SMART TAG - P106STAG

#### 1. FCC ID LABEL

In additional to the User Manual, user can easily access to FCC ID info, accessing from main menu of App.

The access process is as follows.

- Step 1 Entering the profile section from the main navigation (Bottom bar)
- Step 2 Entering the FCC Compliance section

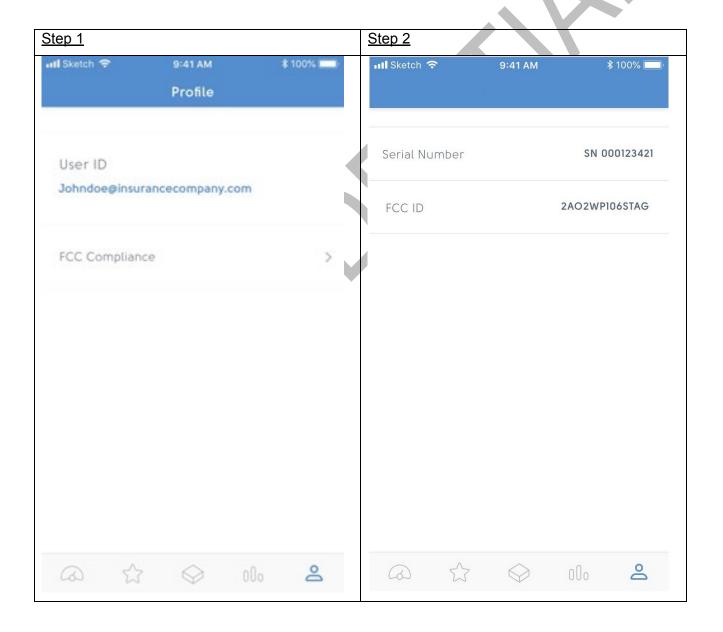

Pag. 1 a 2

This document is property of B810 Group.

This document or any part thereof may not be reproduced without the written consent of B810 Group.

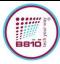

## **FCC CERTIFICATION**

# Smart Tag

Product is also complaint with requirements of KDB784748 D02 section 4.5, Physical and Temporary label, see picture of label on secondary package below reported:

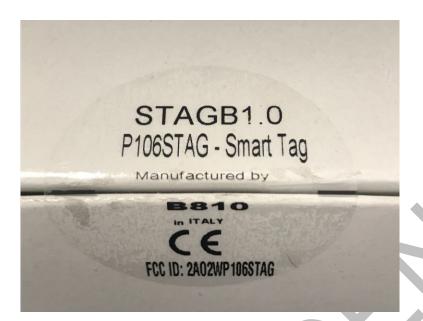

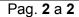